## **KENYA METHODIST UNIVERSITY END OF FIRST TRIMESTER EXAMINATIONS, APRIL 2007**

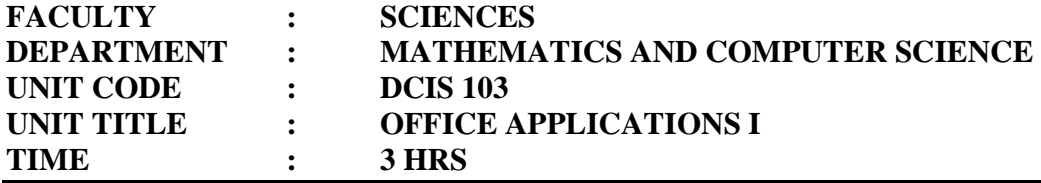

Instructions:

- Answer ALL questions.
- This is a practical exam. ALL answers should be saved on the diskette provided.

## **PART 1: Microsoft Word:**

- 1. Create a simple, one paragraph word document and save it as **question1.doc**. Make the following changes to your document:
	- a. Modify your save options to allow fast saves, and save auto-recovery after 2 minutes.

(4 marks)

b. Set your save options to allow word to always create a backup copy of your document.

(2 marks)

c. Add **dcis103** as a password to open, and **dcis000** as a password to modify.

(4 marks)

- d. Add some extra text to your document and save.
- 2. Create a mail merge document, based on a letter, to send to students with fee balances. You are required to create a new list of at **least** five (5) students with the following fields: **admission number, surname, other names, total fee, amount paid,** and **balance**. The letter should be addressed to the student, with the details on the amount in the body of the letter, as follows:

**Kenya Methodist University P. O. Box 267, Meru 10 April, 2007** 

**Dear ……………….** 

## **RE: FEE BALANCE:**

**This is to remind you that you are required to pay a total of Kshs…………….. as fee this trimester. You have so far paid Kshs……………, hence with a balance of Kshs……………. You are thus required to make arrangements to clear the balance with immediate effect.** 

 **Thanks For VC**  Note that the blanks represent the positions where you will insert the merge fields.

- (10 marks) 3. Create a template based on the provided document and save it as **mytemplate**. Add suitable font and border formats to the template, as viewed appropriate. (7 marks)
- 4. For the purposes of the celebrations of the ten years of KEMU, the registrar would like to produce a booklet with information on each academic department. You are required to create a master document for this purpose. The document for each department forms the subdocuments. Add a single sentence in each document and save your work. (8 marks)

## **PART 2: Microsoft Excel:**

Use the following table to answer the questions below:

Kamau Kinuthia Wholesale Shop sales report for JANUARY 2007

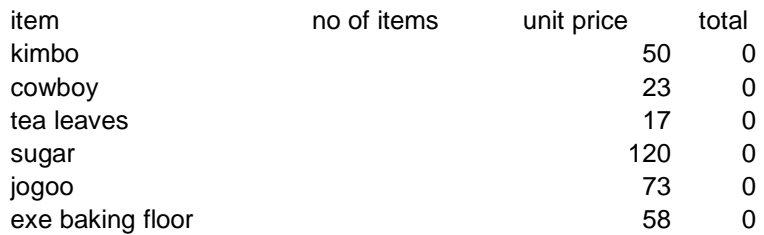

5. Create a new macro in a new excel work book. The macro, when run, should do the following:

- a. Create the table above in sheet1 of your workbook
- b. Note that total=no of items \* unit price. So the macro should store the formula in the total column.
- c. Draw a column chart on a new sheet.

Save the macro as **mymacro1**. (10 marks)

- 6. Open a new workbook in excel and save it as **question6.xls**.
	- a. Enter the above table in sheet1, and rename the sheet to **January**.
	- b. Enter a similar table for February and march in separate worksheets, renaming the worksheet appropriately.
	- c. Enter data in each of the worksheets. i.e. in the no of items and total column. Remember the total is computed by multiplying unit price by number of items.
	- d. Create another table which now combines the three months, and use formula to get its data from the other three tables (the total column).
	- e. Generate a chart for each of the first three tables.
	- f. Save the changes to your workbook. (15 marks)
- 7. Open a new excel workbook save it as **question7.xls**.
	- a. Input the table above and enter the necessary data into it.
	- b. Copy the table to sheet2 and another copy to sheet3.
	- c. In sheet1, sort the table by **total**, in **ascending order**.
	- d. In sheet2, filter the table to display only those entries with more than 10 items. Make sure, in your data entry, that at least one item in the **no of items** column is greater than 10.
	- e. In sheet3, filter data to display the highest three totals. (10 marks)